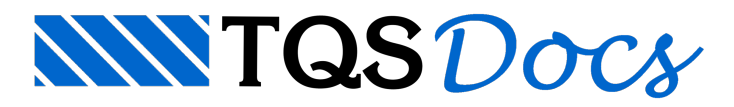

## Cursor do Mouse

## Dúvida enviada à Comunidade-TQS

Caros amigos,

Instalei o TQS em uma nova máquina, e agora o cursor do mouse fica escuro quando ele entra nas telas do TQS.

Como o fundo é preto, o cursor está preto também.

Qualquer um já passou por estasituação?

## **Resposta**

O TQS não controla a cor nem o formato do apontador do mouse. Este controle é definido pelo Windows. Se o controle for o padrão, o cursor troca de cor todavez em que o fundo também muda. No Windows XP, vá em: "Iniciar - Painel de controle - Impressora e outros itens... - Mouse". Naaba"ponteiros" em "Esquema" selecione Padrão do Windows, ou algum outro padrão que esteja no "esquema do sistema". Há também alguns casos relatados quando se usa o Microsoft Plus!: Desabilite a opção de seleção "Mostrar ícones usando todas as cores possíveis".

Se tiver utilizando o adaptador de vídeo S3: Defina Aceleração de hardware: Nenhuma, no Windows em: "Propriedades de vídeo - Configurações - Avançada-Solucionar problemas".

Outra opção: atualize o directX no site da microsoft (www.microsoft.com) e o driver da sua placa de vídeo fazendo download no site do fabricante.

Se nada disto funcionar, como último recurso, você poderá trocar o cursor de "Seleção de precisão" - cursor utilizado pelo TQS na edição de desenho - para um cursor de cor branca. Neste caso, o cursor "desaparecerá" quando você passar sobre umaárea branca.Ele se encontra no link

http://www.tqs.com.br/downloads/TQS.CUR e poderáser copiado na pasta C:\WINDOWS\Cursors, depois troque o ponteiro de "Seleção de precisão" para o TQS.CUR.

Abragos,

Herbert

TQS - São Paulo